## **Moving Items Within a Structure**

You can use Copy/Cut and Paste to move items within a structure. This is particularly useful when moving several items across a large structure, where [dra](https://wiki.almworks.com/display/structure052/Using+Drag+and+Drop) [g-and-drop](https://wiki.almworks.com/display/structure052/Using+Drag+and+Drop) can be more difficult to manage.

To move an item within a structure:

## **Copy/Cut**

First add the desired items to the clipboard:

- 1. Select the items you want to move. Either select a single item, or use [multiple selection](https://wiki.almworks.com/display/structure052/Selecting+Multiple+Items).
- 2. To move the item, click the **Cut** button on the structure toolbar (or press **Ctrl+x** or **Command+x**). To create a second copy of the item within the structure, use the **Copy** button (or **Ctrl+c** or **Command+c**).
- 3. The selected items will be added into the clipboard and marked with a small scissors icon  $\bullet$  (for cuts) or a clipboard icon  $\sqcup$  (for copies).

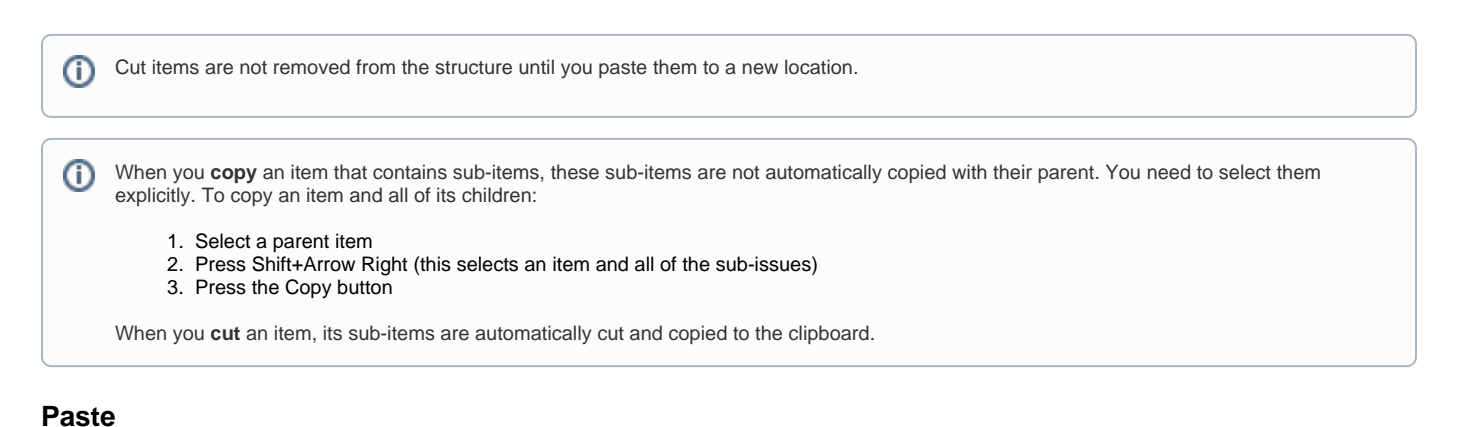

After you have cut/copied issues, you can paste them to any place in the structure:

- 1. To view the contents of your **Clipboard**, you can open it in the [secondary panel.](https://wiki.almworks.com/display/structure052/Two-Panel+Mode) However, this is not necessary.
- 2. In the structure, select the item after which the items from the clipboard should be placed.
- 3. Click the **Paste** button on the toolbar (or press **Ctrl+v** or **Command+v**) to place the items at the same indentation level. To place the items **under** the selected item (as the children), press **Ctrl+Shift+v** (or **Command+Shift+v** on Mac).

The Paste operation can be [undone](https://wiki.almworks.com/display/structure052/Undoing+Changes).

☑